## **HDMI Extender över Ethernet**

#### **MODEL: IP-1000 TX/RX**

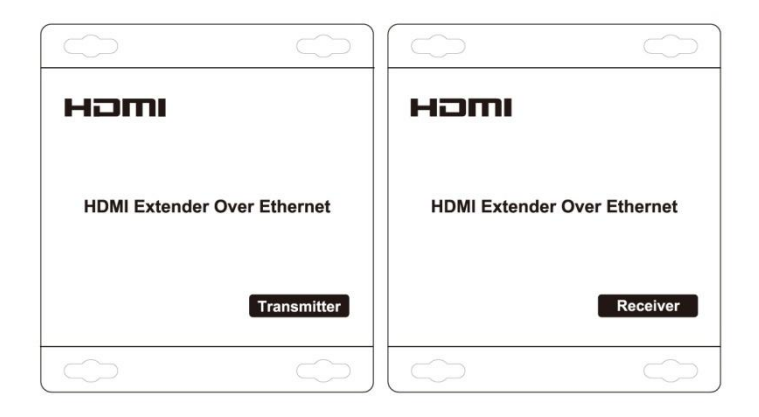

#### **Bäste kund**

Tack för att du köpt denna produkt. För optimal prestanda och säkerhet bör du läsa dessa instruktioner noggrant innan du ansluter, använder eller hanterar denna produkt. Spara bruksanvisningen för framtida bruk.

#### **Funktioner**

- HDCP version 1,2 kompatibel.
- Stöder 1080p och 720p video, plus 2-kanals ljud.
- Funktioner: "en till en", "en till flera" och "flera till flera"
- Använd en IP-switch, som klarar "IGMP Snooping" vid distribution i vanliga nätverket.
- Plug-and-play. Ingen programmering\* eller installation krävs.
- Förlänger 1080p HDMI-signaler upp till 120 m över en enda UTP Cat5e/6 kabel.
- Kan förlängas med 120 m genom att komplettera med en Gigabit Ethernet-switch.
- Trafiken skickas multicast.
- Med IR-kontrollfunktion som hjälper dig styra huvudkällan.
- Max 3 led av Ethernet-switchar får anslutas i följd.

*\* Vid installation av "en till flera" och "flera till flera", så måste IP-nummer och MAC-adress ändras.*

#### **OBS!**

Vi förbehåller oss rätten att göra ändringar i hårdvaran, förpackning och tillhörande dokumentation utan föregående meddelande.

Med denna HDMI-sändare går det att ansluta upp till 127 mottagare. Signalen transporteras i ett LAN-nät, dvs en standard CAT-5e/6 kabel. Hemligheten ligger i att HDMI-signalen konverteras till TCP/IP. Levereras som ett kit med en mottagare och en sändare. IR-öga medföljer, vilket gör det möjligt att styra t.ex en digital-box från vardagsrummet även om boxen är placerad på annat ställe. Extra mottagare kan köpas till. Signalen kan skickas i en dedikerad CAT-kabel eller via switch anslutas till hemmets/företagets nätverk och för detta krävs en Gigabit Ethernet Switch. Med dedikerad Smartswitch kan även flera sändare anslutas till flera mottagare, på ett enkelt sätt.

## **INNEHÅLL**

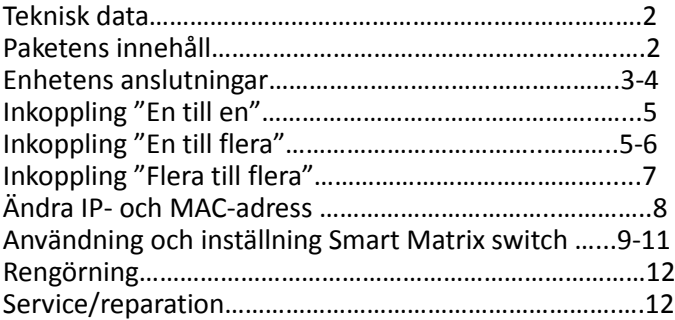

#### **TEKNISK DATA**

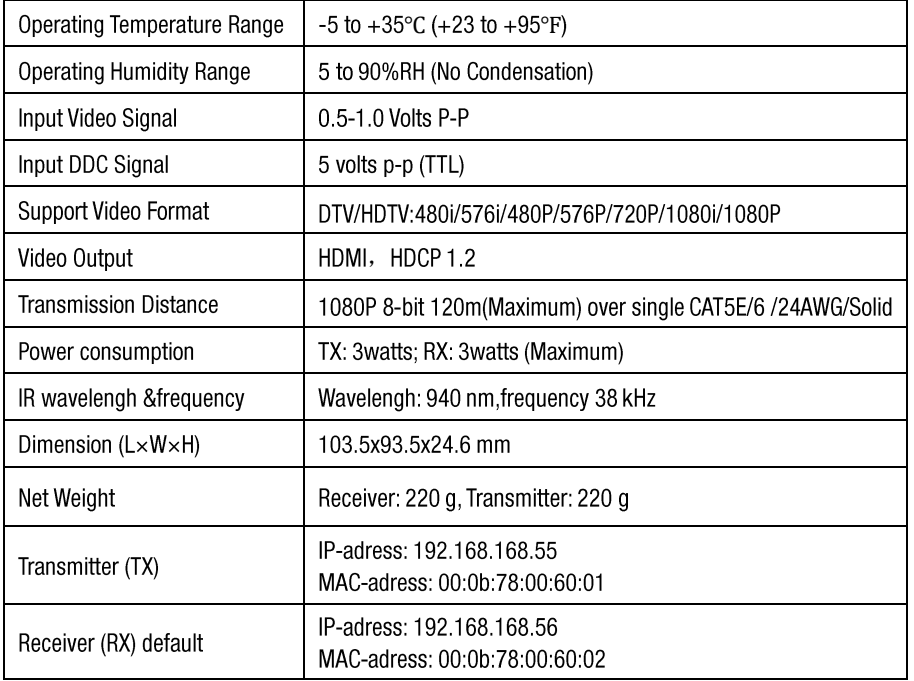

## **PAKETENS INNEHÅLL**

- 1) Huvudenheter, sändare och mottagare
- 2) Nätdel DC 5 V 1 A x 2 st
- 3) IR-TX kabel och IR-RX kabel
- 4) Bruksanvisning

# **Enhetens anslutningar**

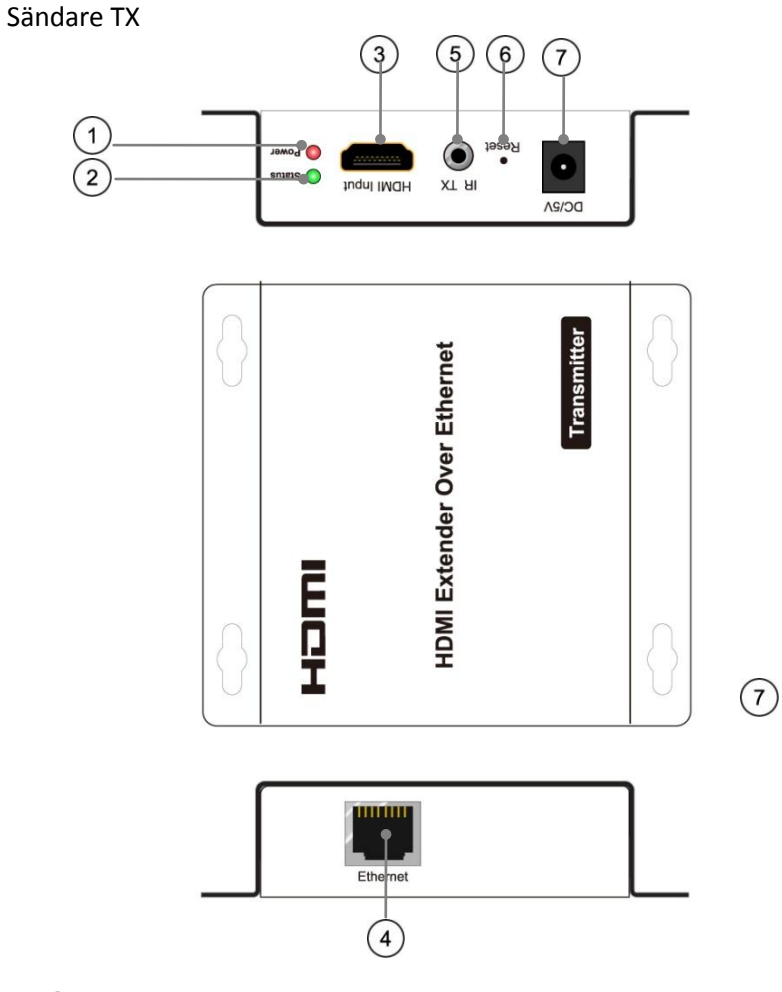

- Lysdiod: Ström ansluten
- Lysdiod: Status för ansluten signal
- HDMI in
- Ethernet port RJ45
- IR-TX port
- Reset-knapp
- Ingång nätdel 5 V DC

# **Mottagare RX**

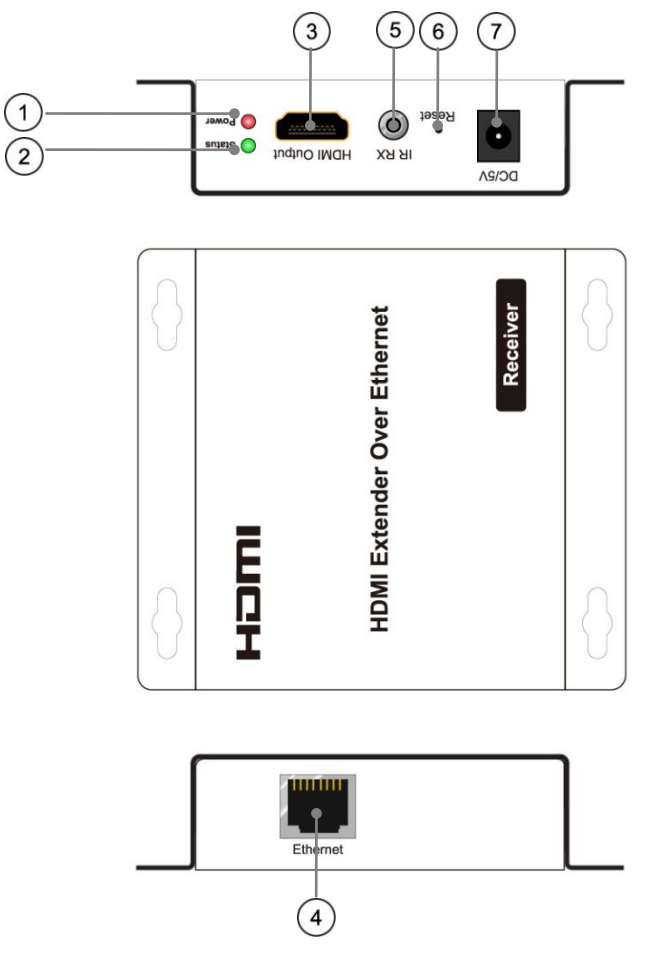

- Lysdiod: Ström ansluten
- Lysdiod: Status för ansluten signal
- HDMI ut
- Ethernet port RJ45
- IR-RX port
- Reset-knapp
- Ingång nätdel 5 V DC

## **INKOPPLINGSEXEMPEL**

#### **1) En till En**

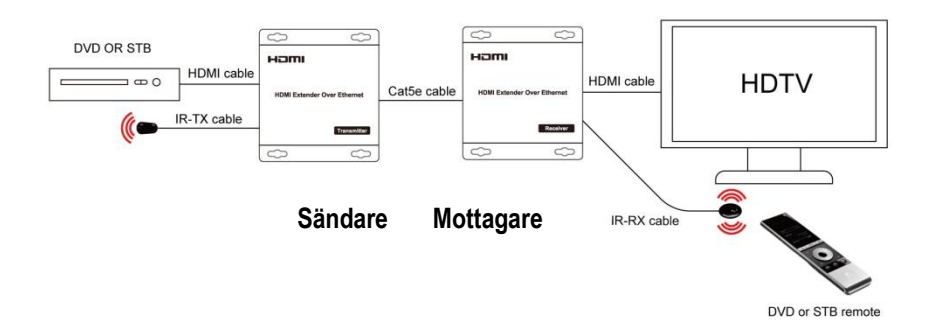

#### **ANSLUTNING OCH ANVÄNDNING**

1) Anslut HDMI-signalen från källan, (en DVD eller mottagare) till HDMI-sändaren.

*2)* Anslut CAT5e/6 kabel till båda Ethernet-kontakterna på sändaren och mottagaren.

*(Använd Ethernet-kabel enligt standard EIA-TIA 568B).*

3) Anslut HDMI ut till HDTV (ex. HD-LCD, HD-DLP).

4) Anslut nätdelarna till kontakten 5 V DC i sändaren och mottagaren.

5) Anslut IR-TX-sladden i IR TX porten på sändaren och placera ögat framför källans IR-öga.

6) Anslut IR-RX-sladden i IR-RX porten på mottagaren och placera IR-ögat så fjärrkontrollens signal når fram utan något är i vägen.

Tips! Utför all kabelanslutning korrekt och försiktigt.

# macab

## **2). En till flera**

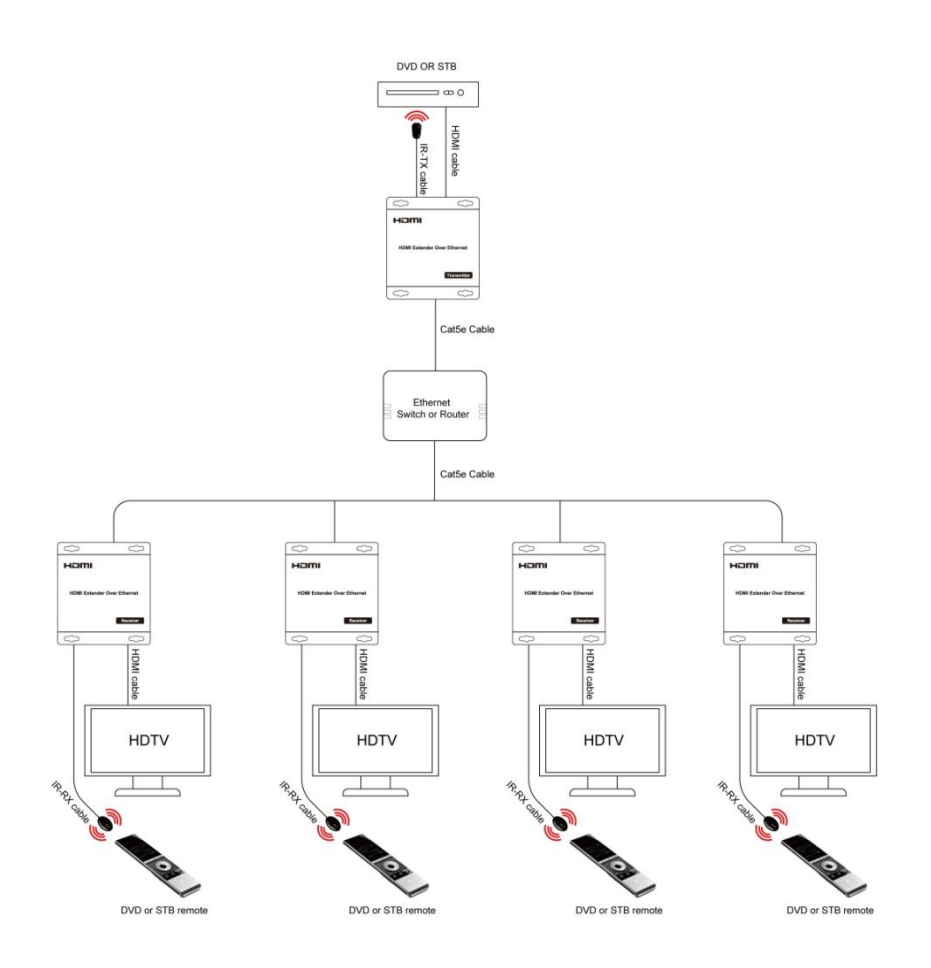

## **Anslutning och användning**

**1.** Du kan använda vanliga IP-switch för installation av "en till flera" med IP-1000. **OBS!** Om enheterna ansluts till befintligt nätverk måste en switch med IGMP-funktion användas. **2.** När en TX ansluts till många RX eller flera TX ansluts till många RX, måste

IP- och MAC-adress vara olika.

IP:192.168.168.XX (XX:1-255) ;MAC:00:0b:78:XX:XX-XX (XX:01-FF)

**3.** En embedded HTTP-server finns i varje TX- och RX-enhet. Du kan ställa in IP-1000 via webbläsaren. Se "Inställning TX och RX" på sidan 8. Du behöver bara ställa in RX-enheten när "en till flera" skall användas.

# **Flera till flera**

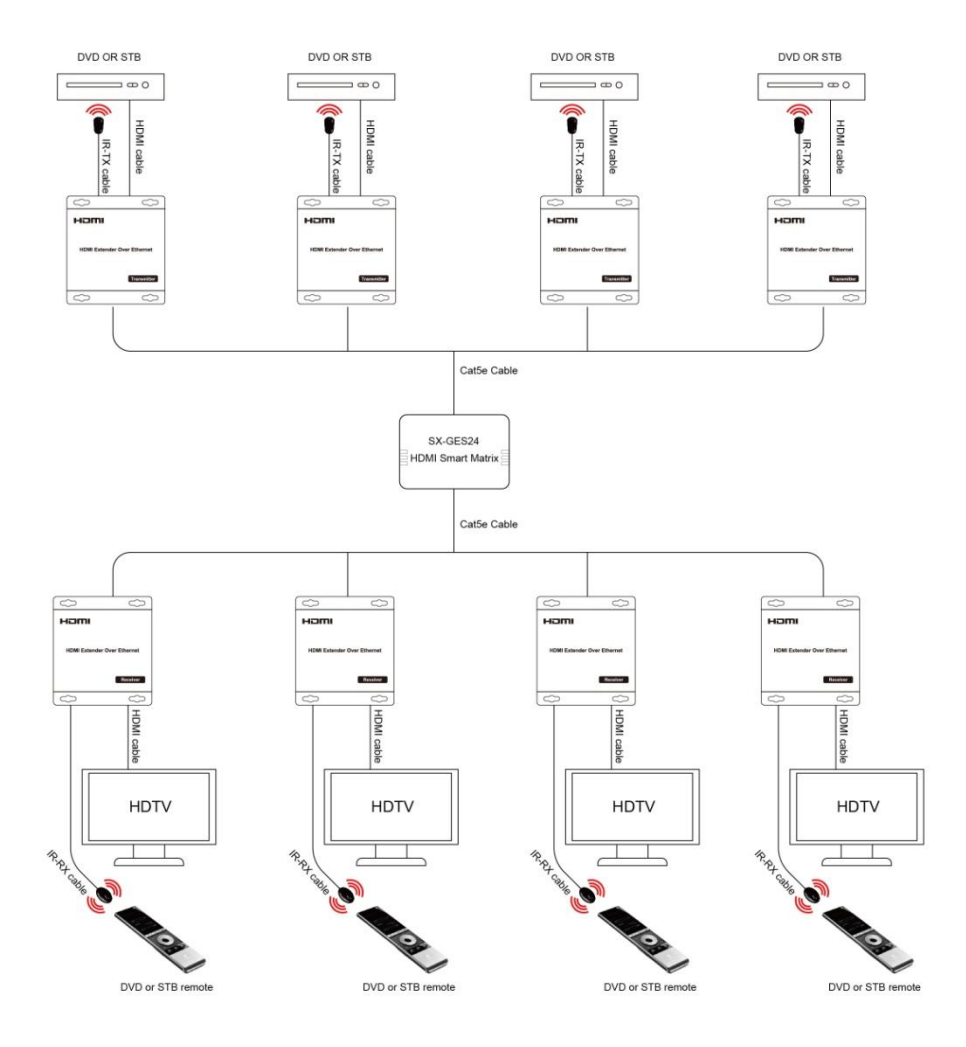

## **Anslutning och användning**

Vid anslutning av "flera till flera" måste anslutning ske med Smart Matrix switch IP-2400 (Art.nr: 3800060) eller med en standardswitch där man kan skapa VLAN. Anslut IP-1000 sändarna och mottagarna till Smart Matrix switchen. Respektive port av alla 24 portar kan ställas in som "ingångsport" eller "utgångs-port", se sidan 9-11.

#### *Switch VLAN -Enkla tips vid anslutning i större nät!*

**1:** Om IP-1000 ansluts till ett befintligt nätverk, måste switchar, som kan IGMP-aktiveras användas. Annars kommer nätverket att överbelastas med trafik, vilket påverkar prestandan på all trafik.

**2:** Om flera sändare skall användas i samma nätverk, så måste separata VLAN skapas för varje använd IP-1000-sändare tillsammans med önskat antal IP-1000-mottagare.

**3:** Om IP-1000 trafik skall anslutas i ett större nätverk, så är max tre switchar i rad tillåtet, för IP-1000 trafik.

**4:** När flera switchar (max 3) används, så måste en port i varje switch, (den som ansluter mellan respektive switch) ställas med "TAG" och övriga använda portar till UNTAG. Detta behövs så alla skapade VLAN överförs mellan switcharna.

# **Ställa in TX eller RX (behöver FW 1.07 eller nyare)**

Mjukvara finns på: www.macab.com Nerladdningar > Mjukvara > Catline

En HTTP-server är inbyggd i varje enhet (TX och RX). Du kan ställa in HDMI-förlängare via webbläsaren och den förvalda IP-adressen för TX är 192.168.168.55 och för RX är 192.168.168.56. Oavsett vad du tilldelar enheten för IP-adress så återställs den till fabriksinställd vid en reset/återställning.

*Anslutning: En "TX till många RX" eller flera "TX till många RX", måste IP- och MAC-adress vara olika.*

**Steg 1**: Tilldela datorn en IP-adress via Kontrollpanelen > Nätverksanslutningar > Lokala anslutningar > Status > Egenskaper > Internet Protocol (TCP / IP), "Använd följande IP-adress". Skriv in följande: [IPadress 192.168.168.11 (0-255) och nätmask med 255.255.255.0]. Efter detta tryck OK för att spara konfigurationen.

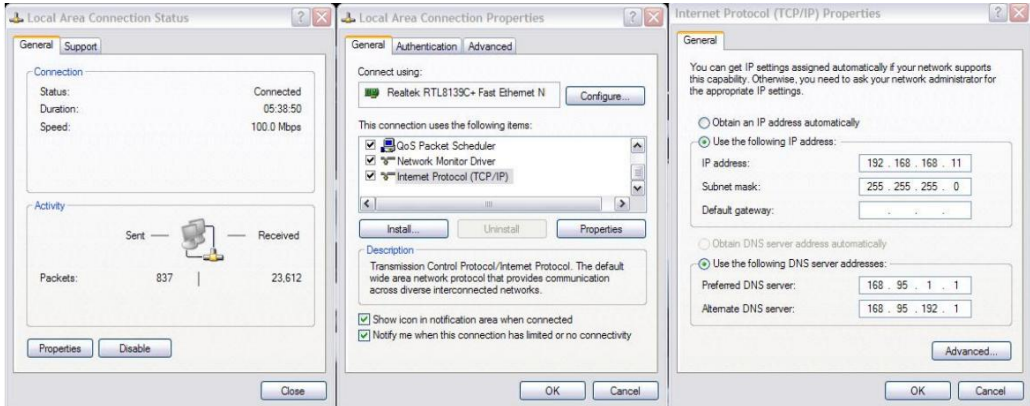

**Steg 2**: Slå på enheten och röd lampa tänds, vänta ca 10 sekunder tills grön lampa tänds. Tryck på reset-knappen ca 5-10 sekunder tills grön lampa släcks.

**Steg 3**: Anslut en Ethernet-kabel mellan datorn och enheten. Strömlampan är fortfarande röd och statuslampan tänds grön igen.

**Steg 4**: Pinga enheten via, Startknappen > Kör > CMD > skriv "ping 192.168.168.55" (för TX) eller "ping 192.168.168.56" (för RX). Du får svar om anslutningen är etablerad. Använd IE webbläsare för att få åtkomst till webbservern. Du kan ställa in IP-adress, Nätmask, Gateway, och MAC-adress på denna sida.

**Steg 5**: Klicka på Apply-knappen och enhetens gröna status lampa släcks. Stänga av enheten.

# macab

## **Anslutning och inställning av Smart Matrix switch**

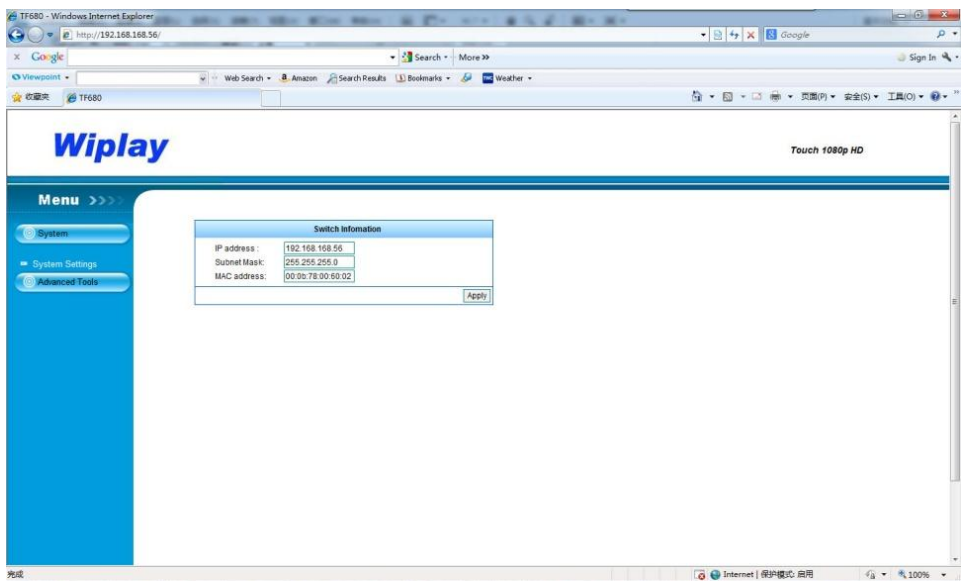

#### **1: Logga in**

Standard IP-adress för switchen är: 192.168.168.254; **användarnamn**: admin, och **lösenord**: admin. Anslut datorn med IP-switchen, ställ in datorns IP-adress i samma segment som IP-switchen. Öppna webbläsare och knappa in: 192.168.168.254 (fabriksinställd).

#### **2: Portinställning för ingångar och utgångar**

Välj "Port Setting" under Port Tool. Klicka i, "input" eller "output" för varje port enligt eget val. Porten inställd på "Input", skall användas för TX-enhet och port inställd på "Output", skall användas för RXenhet.

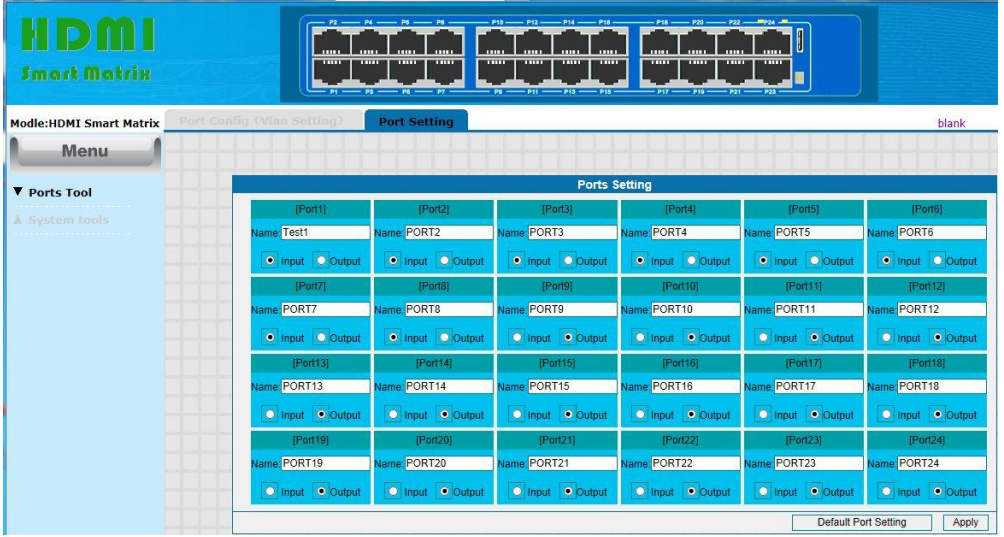

## **3: Ställa in portval in och ut**

Välj "Port Config" under Ports Tool. Här väljer du vilka "in-portar", som skall gå till respektive "utportar", för anslutna IP-1000 (sändare och mottagare). Till exempel (se bild nedan), om du vill att alla utgångar skall visa samma ingångskälla, som är ansluten till port 1.

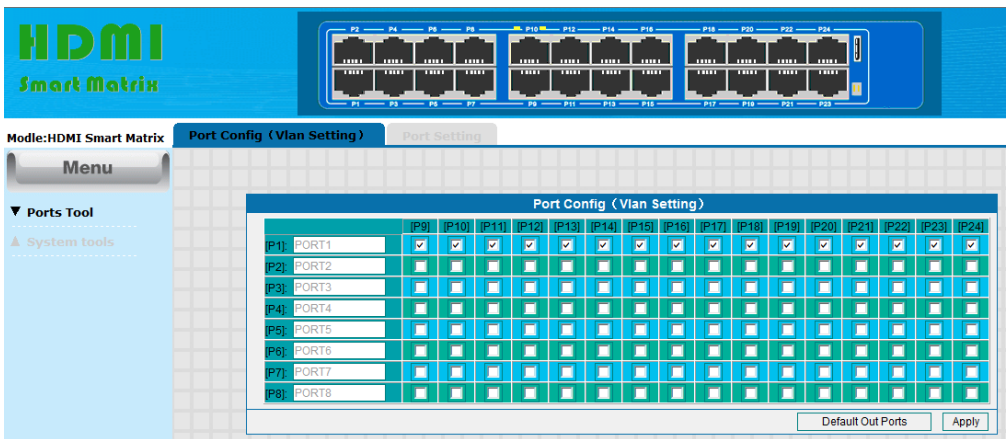

#### **4: Ange användarnamn och lösenord**

Välj "User Manager" under System tools och här kan du ändra ditt användarnamn och lösenord i enheten.

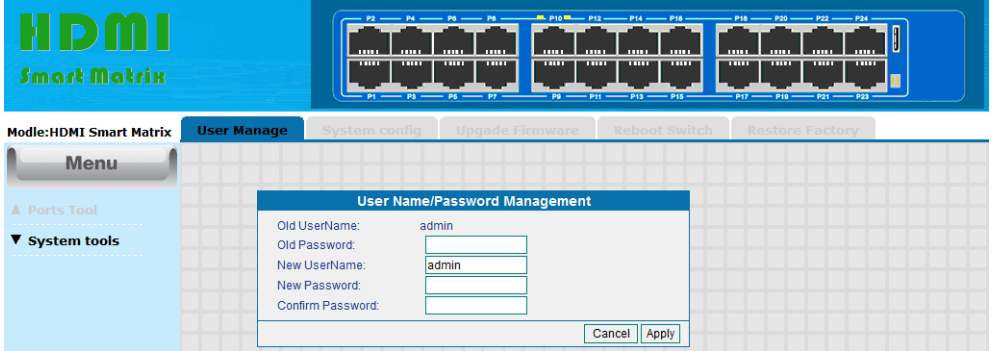

#### **5: Ställ in IP-adress**

Välj "System config" under System tools och knappa in önskad IP-adress. Enhetens namn kan också ändras under "System status".

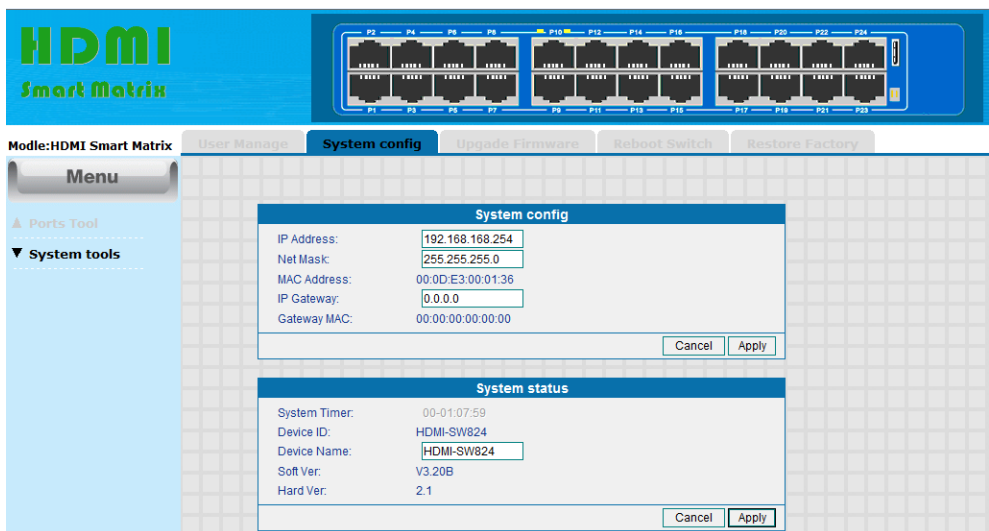

## **6: Uppgradera din enhet**

Välj "Firmware Upgrade" under System tools, så kan enhetens programvara uppgraderas.

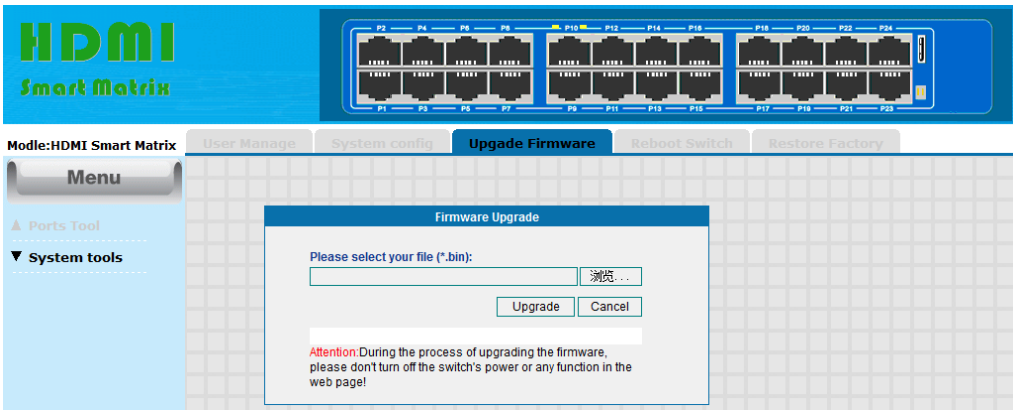

#### **7: Fabriksåterställning**

Klicka på "Restore Factory config" under System tools, för fabriksåterställning av enheten.

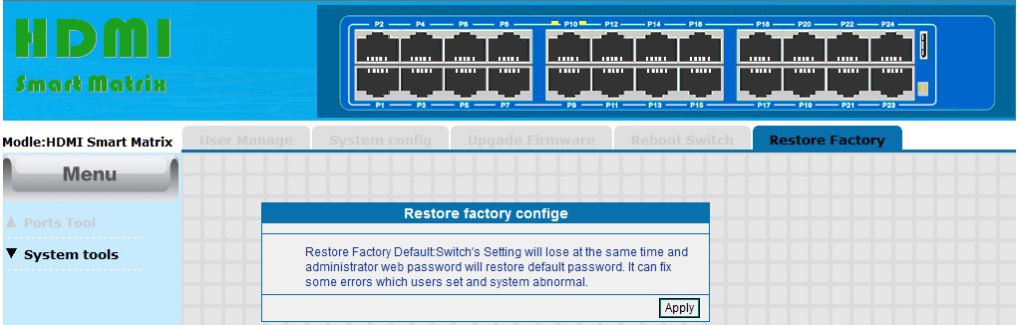

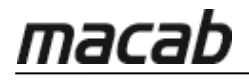

#### **RENGÖRNING**

Rengör enheten med en mjuk, torr trasa och använd aldrig rengörningsmedel.

#### **SERVICE/REPARATION**

#### **1) Skador som kräver service:**

Enheten får endast repareras av kvalificerad personal om:

- (a) Nätsladd eller nätadapter har skadats
- (b) Föremål eller vätskor har kommit in i apparaten
- (c) Enheten har utsatts för regn
- (d) Enheten fungerar inte normalt eller uppvisar en märkbar skillnad i prestanda
- (e) Enheten har tappats eller höljet skadats

#### **2) Service:**

Försök inte reparera enheten, vilket endast skall utföras av auktoriserad servicepersonal.

**Macab AB**

Post: Box 3 SE-231 21 Trelleborg, Sweden Besök: Vannhögsgatan 7, SE-231 66 Trelleborg Tel: +46 (0) 410 36 36 10 Fax: +46 (0) 410 36 36 01 info@macab.se

**GRG-Macab AS** Industrigata 6 NO-3400 Lier, Norway Phone: +47 32 22 99 90 Fax: +47 32 22 99 91 firmapost@grg-macab.no

**Max Nordic A/S** Friis Hansensvej 2 DK-7100 Vejle, Denmark Telefon: +45 31 68 20 10 salg@max-nordic.com